# **Technical Graphic Showcase**

# **Avi Elasangi1, Hemant Mishra2, Nilesh Pal3, Siddhant Chatterjee<sup>4</sup>**

*1,2,3,4Student, Department of Computer Engineering, Thakur Polytechnic, Mahrashtra, India*  $***$ 

**Abstract –** *Inspired by the immersive experience that games gives to people; this research describes how such an experience will work while giving zero input in terms of cost input. The approach is to create every asset from the ground up and therefore no need of outsourcing assets to be used. The animation framework, light design, environment and the AI design and logic resulted in realistic life-like surroundings and characters so that the user could immerse them-selves into this experience.* 

#### *Key Words***: Development, Unreal Engine 4, Developers, Blender, Animation, Sound, Lighting, Environment.**

# **1. INTRODUCTION**

Based on the concept of game development, this project has been developed in zero cost and provides this with latest graphical technology using Unreal Engine 4.The game has a unique user interaction with the objects and the interface of the game which has been programmed in such manner that the result of the interaction with the programmed objects appears in real time.[3] The game has been designed in a way where the user can create and extent the game according to his/her needs and desires .This modularity has been achieved using Unreal Engine 4, Blueprint, Blender, C++.The game is provided in the PC platform and also can be played in the Android platform with the same Graphical technology and user experience. Addressing about the scope of this game, it has been designed & developed in a way that it can also be played in Virtual reality (VR). [4]

## **1.1 Related Work**

There have been multiple AAA games built upon the amazing technology of Unreal Engine 4.

Games like: Days Gone Final Fantasy 7 Remake Fortnite Gears of War 4 and 5 Kingdom Hearts 3 PlayerUnknown's Battlegrounds (PUBG) Tekken 7 SC6

All the above listed games are made with a very high Production Value and Marketing Cost in mind.

These games are some of the best to showcase the power of the tool we are using to create our own ideas and bring them to life i.e., Unreal Engine 4. The difference however

stands is that we had a team of 4 young adults, who set out to create a similar quality of game but not using a single penny and being non-profitable in its infancy.

## **1.2 Objective**

- To create a cost free but a quality gaming experience.
- To use the latest technologies possible by us.
- To create not only a fully complete game product but also make it a Foundation for what could be done with it in Future.
- Providing a beautiful and highly efficient postproduction pipeline.
- Creating and implementing the richest Materials to make the world come more to life.
- Programming a very compact and efficient but highly effective code.

#### **2. DEVELOPMENT TOOLS**

#### **2.1 Blender**

Blender may be a totally integrated 3D content creation suite, providing a broad vary of essential tools, as well as Modeling, Rendering, Animation, Video piece of writing, VFX, Compositing, Texturing, Rigging, many varieties of Simulations, and Game Creation. Cross platform, with AN OpenGL interface that's uniform on all major platforms (and customizable with Python scripts). [4] High-quality 3D design, quick and economical creation progress. Excellent community support from forums and IRC. Small executable size, optionally portable. [2]

One of the most important community forums is Blender Artists, wherever Blender users gather to indicate off their creations, get feedback, ask and offer help and, in general, discuss Blender. [5]

## **2.2 Unreal Engine 4**

Unreal Engine 4 is a complete suite of development tools created for anyone operating with current generation hardware. From enterprise applications and medium experiences to high-quality games across laptop, console, mobile, VR and AR, Unreal Engine four offers you everything you would like to begin ship, grow and stand out from the crowd. A best toolset and accessible workflows empower developers to quickly restate on concepts and see immediate results while not touching a line of code, whereas full ASCII text file access offers everybody

in the Unreal Engine 4 community the liberty to change and extend engine options. [1]

# **3. ARCHITECTURE**

#### **3.1 Environment**

The environment of the game has been created with custom landscape importers. It has been created with our own heightmap and weight map formats and for importing landscape data is accomplished by using a plugin. The plugin will adds your new format to the engine, as well as importing the data from your files. The Foliage Instanced Mesh system gives us the capability to quickly paint or erase sets of Static Meshes on Landscape Actors, other Static Mesh Actors, and BSP geometry. These meshes are automatically grouped together into batches that are rendered using hardware instancing, meaning that many instances can be rendered with a single draw call. [6]

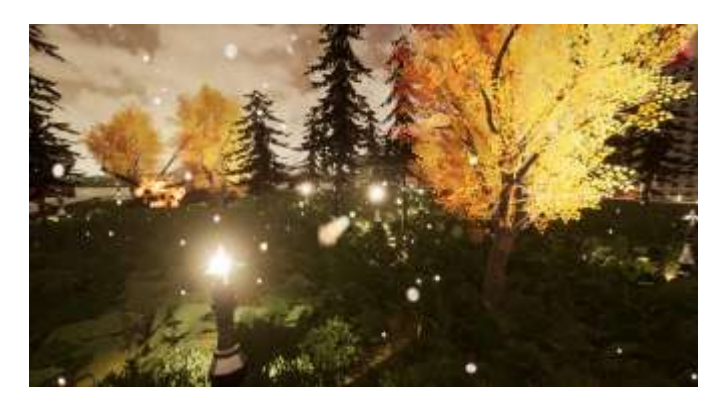

**Fig -1**: Environment Design(1)

Collision Responses form the basis for how our project handles collision and ray casting during run time.

Every object can {that may} collide gets associate Object sort and a series of responses that outline however it interacts will all alternative object sorts. When a collision or overlap event happens, both (or all) objects involved can be set to affect or be affected by blocking, overlapping, or ignoring each other. [7]

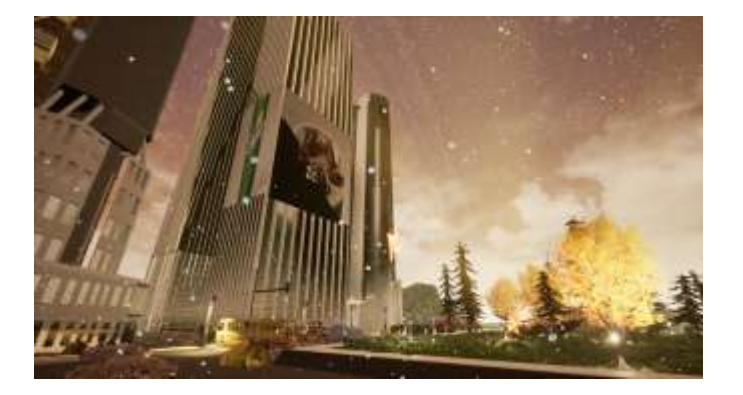

**Fig -2**: Environment Design(2)

Blocking occurs naturally between two (or more) Actors set to Block.

However, Simulation Generates Hit Events has to be enabled to execute Event Hit that is employed in Blueprints, destroyable Actors, Triggers, etc...

#### **3.2 Menu and UI design**

We created all our Menu and UI by using a tool called UMG. Unreal Motion Graphics UI Designer (UMG) may be a visual UI authoring tool which might be wont to produce UI components like in-game HUDs, menus or other interface related you wish to present to your users graphics. [8]

At the core of UMG area unit Widgets, that area unit a series of pre-made functions that may be wont to construct your interface (things like buttons, checkboxes, sliders, progress bars, etc.). [10]

These devices unit of measurement is altered during a special Widget Blueprint that uses 2 tabs for construction: the Designer tab permits for the visual layout of the interface and basic functions while the Graph tab provides the practicality behind the Widgets used. [9]

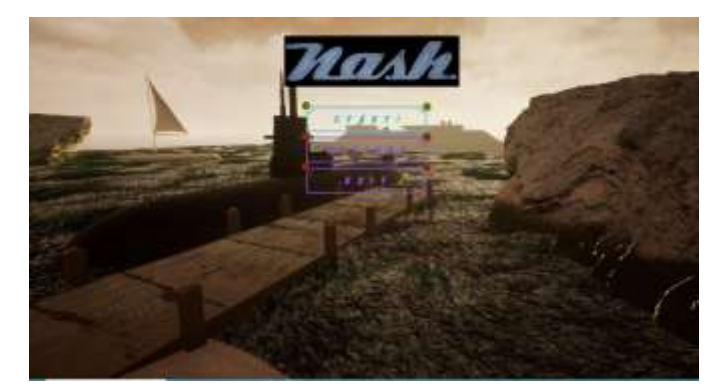

**Fig -3**: Menu Design

#### **3.3 Modeling**

Blender's modeling tools include:

- Keyboard shortcuts for a fast workflow
- N-Gon support
- Edge slide, collapse and dissolve
- Grid and Bridge fill
- Python scripting for custom tools and add-ons

Modifiers are an automatic operations unit that have an effect on an object in non-destructive ways. With modifiers, you can perform many effects automatically that would otherwise be too tedious to update manually (such as subdivision surfaces) and without affecting the base geometry of your object. [11]

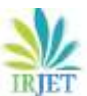

 **International Research Journal of Engineering and Technology (IRJET) e-ISSN: 2395-0056 Volume: 06 Issue: 02 | Feb 2019 www.irjet.net p-ISSN: 2395-0072**

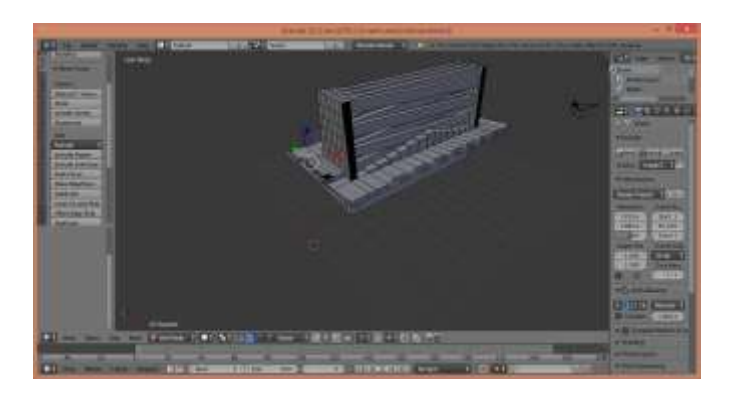

**Fig -4**: Modelling

Sculpting in Blender includes:

- 20 different brush types
- Multi-res sculpting support
- Dynamic Topology sculpting
- Mirrored sculpting

Blender comes with internal tools and brushes like Crease, Clay Strips, Pinch, Grab, Smooth, Mask and many more. It is also possible to customize your own. [12]

Dynamic topologies (aka dyntopo) provides us dynamic tessellation sculpting ways , adds and removes details on the fly, whereas regular sculpting only affects the shape of a mesh.

Masking to regulate what part of the mesh a is influenced by sculpting.

Easily expose your mesh right within Blender, and use image textures or paint your own directly onto the model. Blender allows for:

- Fast Cube, Cylinder, Sphere and Camera projections
- Conformal and Angle primarily based on unwrapping (with edge seams and vertex pinning)
- Painting directly onto the mesh
- Multiple UV layers
- UV layout image exporting

The Sculpting "mode" allows you to grab, pinch and smooth UVs, just like Sculpt Mode.

## **3.4 Animation**

The animation system in Unreal Engine 4 (UE4) is comprised ofthe many Animation Tools and Editors that mixes skeletalbased deformation of meshes with morph-based vertex deformation that gives us the capability to create compelled animations. [13][15] This system is made to build basic player movement seem far more realistic by taking part in and mixing between canned Animation Sequences, produce bespoken special moves like scaling ledges and walls victimization Anim Montages, apply harm effects or facial expressions through Morph

Targets, directly management the transformations of bones victimization Skeletal Controls, or create logic based State Machines that confirm that animation a personality ought to use during a given state of affairs. [14]

## **3.5 AI**

We created our entire enemy and other living and non-living things AI using the Behavior Trees in Unreal. These AI's allowed us to give the NPC(Non-Playable Characters) a mind of their own so that they can take their own decisions in the game world created by us. [16]

## **3.6 Lighting**

Whether you are making the best sci-fi shooter or associate journey game, lighting ought to play a vital role within the game development method.

Setting the proper mood for your game is set by the lighting selections you create. [18]

Lighting has the foremost prestigious role in your game's world and might build or break the visuals.

This article covers how lighting is different in games versus other mediums and the vital effect it has on your game environment, so you can make the right lighting choices for your next project. Many of the same lighting principles that apply to movies and other pre-rendered projects can be used for games. However, the nature of games makes how the principles are approached and implemented drastically different. Games are interactive, and the lighting can often change based on the character's actions. For instance, the player may have the ability to shoot out a light and completely alter the game world instantaneously. The lighting in a scene can also change simply based on the player's current position and perspective in the game. If the player moved to a different spot, they'd see reflections and light rays very differently. In a movie, or anything prerendered, those challenges aren't really present. The light is determined by the camera angle and designed to look perfect for that one situation. A viewer watching a film doesn't have the ability to move the camera to get a different angle. [17]

## **3.7 Gameplay**

This projects also contain levels. Levels are referred to as maps, and are stored as .umapfiles within the Content folder. Within Unreal Editor, we work on one level at a time, and the level is displayed in the Viewport. At our main level, the Actor is a gameplay entity that (usually) contains one or more components, Spawned in during gameplay. [19]

All Actors extend from the AActor category, which is the base class of spawnable gameplay Objects. Actors are thought of, in one sense, as containers that hold special types of Objects called Components. For instance, a Camera Actor contains a Camera Component.

Different types of parts are wont to management however Actors move, how they are rendered, and many other parts of their functionality.

All Objects, including Components, extend from the UObject class, which is the base class of all gameplay Objects.

This means they can't be directly instanced into the world; they need to belong to associate Actor.

Each Actor or Object could be a single instance of a category. The class sets up the guide for the Actor or Object.

It defines the variables that may be set for that Actor or Object, and the functions that can be carried out within that Actor or Object. [20]

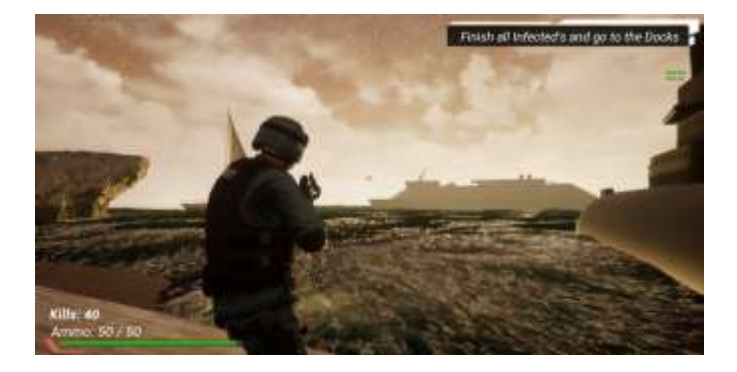

**Fig -5**: A look at the Gameplay

You can produce new categories, or types of Objects and Actors, with C++ code.

Blueprint categories primarily permit you to from categories that started new Actors, although you can extend a few Objects with Blueprint Classes as well.

## **3.8 Sound Design**

Unreal Engine 4 streamlines the method by that you'll be able to turn out or modify close sounds through the utilization of the close Sound Actor.

When a Wave or Sound Cue is placed inside a level, a Sound Actor with that particular sound cue is created. The close Sound Actor has many properties that area unit coated on this page that may permit you to switch however players receive the sound. [21]

The close Sound Actor (icons pictured at left) is used for several functions like close process sounds likewise as nonlooping sounds.

Generally, the close Sound Actor conforms to the important world wherever the nearer you're to a sound, the louder it'll seem.

By comparison, a sound that is normally loud may appear soft if it is further away.

If the close Sound Actor is ready to motorcar Activate, it will immediately begin to play once it is created (at the beginning of play or on spawn), even if the player isn't during a position to listen to it. [22]

The sound quality the close Sound Actor points to can solely play once per trigger unless nominative as process with in the undulation or outlined as a part of a Sound Cue asset.

#### **3.9 Performance Optimizations**

Performance is a constantly encountered topic in developing 3D games. In order to form the illusion of moving pictures, we need a frame rate of at least 15 frames per second. Depending on the platform and game, 30, 60, or maybe additional frames per second which may also be the target. [23][24][25]

There are multiple parameters we thought of while optimizing this game:

- CPU Profiling
- GPU Profiling
- Adjusting Engine Feature Levels
- Reducing Packaged Game Size
- Scalability
- System Settings
- Rendering Visualizers
- Out of Bounds Pixels

## **3.10 Development Components Used**

## **Software:**

Windows10(Home,64-bit) Blender(2.7.2) Unreal Engine(4.20.3)

## **Hardware:**

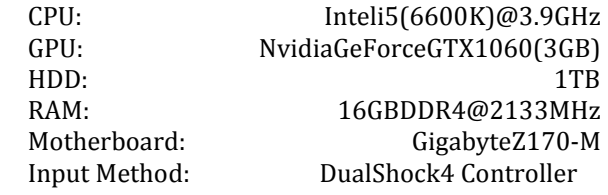

# **4. CONCLUSION**

The main objective of the providing the users a state of the art graphical experience has been fulfilled. The game has been programmed in such a manner that is efficient to run on pc, android and VR platform. Objects of the foliage have been created to give the users a realistic experience with high graphics. The modularity of the game provides every gamer/user to create or extend the levels as per their needs. Also we were able to succeed in creating a very simple yet authentic gameplay mechanisms so that player could feel the satisfaction while pressing the trigger buttons on the controller and shooting the guns away. You could also

interact with objects which was a very important feature for us to implement.

## **ACKNOWLEDGEMENT**

We thank our Project Guide, Mrs. Vinita Chaudhary for guiding us throughout the development cycle of this project. We would also like to express our gratitude to our Principal, Dr. S. M. Ganechari for providing us the full support and encouragement to move forward with this project. We would also like to thank our Teaching and Non-Teaching Staff Members at Thakur Polytechnic. This wouldn't have been possible without their support.

# **REFERENCES**

- 1) Epic Games 2004-2019, Unreal Engine, Unreal Engine 4 created by Epic
- 2) [https://en.wikipedia.org/wiki/Unreal\\_Engine](https://en.wikipedia.org/wiki/Unreal_Engine)
- 3) Blender, Open-Source modeling and rendering software, created by Blender Institute
- 4) <https://www.blender.org/>
- 5) <https://www.unrealengine.com/en-US/features>
- 6) <https://www.blenderguru.com/>
- 7) <https://cgcookie.com/learn-blender>
- 8) [https://docs.unrealengine.com/en](https://docs.unrealengine.com/en-us/Engine/Landscape/Creation)[us/Engine/Landscape/Creation](https://docs.unrealengine.com/en-us/Engine/Landscape/Creation)
- 9) [https://www.worldofleveldesign.com/categories/c](https://www.worldofleveldesign.com/categories/cat-ue4.php) [at-ue4.php](https://www.worldofleveldesign.com/categories/cat-ue4.php)
- 10) [https://api.unrealengine.com/INT/Engine/UMG/Q](https://api.unrealengine.com/INT/Engine/UMG/QuickStart/3/index.html) [uickStart/3/index.html](https://api.unrealengine.com/INT/Engine/UMG/QuickStart/3/index.html)
- 11) [https://docs.unrealengine.com/en](https://docs.unrealengine.com/en-us/Engine/UMG/QuickStart)[us/Engine/UMG/QuickStart](https://docs.unrealengine.com/en-us/Engine/UMG/QuickStart)
- 12) [https://unrealtutorials.com/unreal-engine](https://unrealtutorials.com/unreal-engine-tutorials/unreal-engine-4-tutorials/umg/ui-user-interface/)[tutorials/unreal-engine-4-tutorials/umg/ui-user](https://unrealtutorials.com/unreal-engine-tutorials/unreal-engine-4-tutorials/umg/ui-user-interface/)[interface/](https://unrealtutorials.com/unreal-engine-tutorials/unreal-engine-4-tutorials/umg/ui-user-interface/)
- 13) [https://docs.blender.org/manual/en/latest/modeli](https://docs.blender.org/manual/en/latest/modeling/index.html) [ng/index.html](https://docs.blender.org/manual/en/latest/modeling/index.html)
- 14) <https://www.blender.org/features/modeling/>
- 15) [https://docs.unrealengine.com/en](https://docs.unrealengine.com/en-us/Engine/Animation)[us/Engine/Animation](https://docs.unrealengine.com/en-us/Engine/Animation)
- 16) [https://docs.unrealengine.com/en](https://docs.unrealengine.com/en-us/Engine/Animation/Overview)[us/Engine/Animation/Overview](https://docs.unrealengine.com/en-us/Engine/Animation/Overview)
- 17) [https://www.skillshare.com/classes/Introduction-](https://www.skillshare.com/classes/Introduction-To-Character-Animation-In-Unreal-Engine-4/782042167)[To-Character-Animation-In-Unreal-Engine-](https://www.skillshare.com/classes/Introduction-To-Character-Animation-In-Unreal-Engine-4/782042167)[4/782042167](https://www.skillshare.com/classes/Introduction-To-Character-Animation-In-Unreal-Engine-4/782042167)
- 18) <https://docs.unrealengine.com/en-us/Gameplay/AI>
- 19) [https://docs.unrealengine.com/en](https://docs.unrealengine.com/en-us/Engine/Rendering/LightingAndShadows)[us/Engine/Rendering/LightingAndShadows](https://docs.unrealengine.com/en-us/Engine/Rendering/LightingAndShadows)

[us/Engine/Audio](https://docs.unrealengine.com/en-us/Engine/Audio)

[unreal](https://forums.unrealengine.com/community/general-discussion/24488-teaching-sound-design-in-unreal)

25) [https://docs.unrealengine.com/en](https://docs.unrealengine.com/en-us/Engine/Performance)[us/Engine/Performance](https://docs.unrealengine.com/en-us/Engine/Performance)

24) [https://docs.unrealengine.com/en-](https://docs.unrealengine.com/en-us/Engine/Audio)

22) [https://docs.unrealengine.com/en](https://docs.unrealengine.com/en-us/Gameplay/Framework)[us/Gameplay/Framework](https://docs.unrealengine.com/en-us/Gameplay/Framework)

- 26) [https://www.reddit.com/r/unrealengine/comment](https://www.reddit.com/r/unrealengine/comments/83k87a/what_general_tips_for_performance_optimization/) [s/83k87a/what\\_general\\_tips\\_for\\_performance\\_opti](https://www.reddit.com/r/unrealengine/comments/83k87a/what_general_tips_for_performance_optimization/) [mization/](https://www.reddit.com/r/unrealengine/comments/83k87a/what_general_tips_for_performance_optimization/)
- 27) [https://forums.unrealengine.com/unreal](https://forums.unrealengine.com/unreal-engine/marketplace/1424982-performance-optimization-for-dynamic-lighting-30-to-60-fps)[engine/marketplace/1424982-performance](https://forums.unrealengine.com/unreal-engine/marketplace/1424982-performance-optimization-for-dynamic-lighting-30-to-60-fps)[optimization-for-dynamic-lighting-30-to-60-fps](https://forums.unrealengine.com/unreal-engine/marketplace/1424982-performance-optimization-for-dynamic-lighting-30-to-60-fps)

20) [https://www.tomlooman.com/lighting-with-](https://www.tomlooman.com/lighting-with-unreal-engine-jerome/)

21) <https://docs.unrealengine.com/en-us/Gameplay>

23) [https://forums.unrealengine.com/community/gene](https://forums.unrealengine.com/community/general-discussion/24488-teaching-sound-design-in-unreal) [ral-discussion/24488-teaching-sound-design-in-](https://forums.unrealengine.com/community/general-discussion/24488-teaching-sound-design-in-unreal)

[unreal-engine-jerome/](https://www.tomlooman.com/lighting-with-unreal-engine-jerome/)